# ConferenceSHOT AV Conferencing Camera

# **Current Release**

# **ConferenceSHOT AV 1.4.0**

June 19, 2019

#### New Features

- Added support for the new TableMIC microphone.
- Added support for camera presets over USB with Zoom soft clients that support the feature.
- Added Telnet command camera icr { get | on | off } to control the camera's IR cut filter. When the filter is on, the video image is black and white.

# Improvements

- In the admin web interface, various camera behavior settings have moved from soft DIP switches to the General tab of the System page.
- In some cases, the web interface did not load properly if the computer had recently accessed another Vaddio device at the same IP address. This has been fixed.
- After certain operations such as changing resolution or changing the Super-Wide Mode setting, the camera's zoom position was not reported correctly. This has been fixed.
- Improved camera motor control.
- Various cosmetic improvements to the administrator web interface.

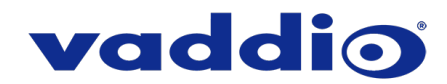

# **Release History**

# **ConferenceSHOT AV 1.3.0**

January 31, 2019

#### New Features

- Added support for the new CeilingMIC microphone.
- Added support for RTMP streaming. This is configured in the admin web interface and can be enabled/disabled in both the admin and the user web interface.
- Added initial public REST API.
- One Push White Balance can now be executed through the camera's admin web interface.
- Added a control in the admin web interface to configure the behavior of a connected table microphone's OneTouch button as either momentary or latched.
- Added support for DNS Service Discovery.
- Telnet command to get and set camera module gamma values: [ camera ccu {get | set} gamma ]
- Telnet command to allow streaming enabled status to be toggled: [streaming ip enable get | on | off |toggle ]

#### Improvements

- Improved streaming performance.
- Added ability to configure maximum packet size (MTU) for IP streaming.
- Added USB streaming notifications to the web interface.
- Improved stability when changing IP streaming settings.
- In the event that IP streaming stops working properly and a reboot is needed, the admin web interface prompts the user to reboot the camera.
- Improved pan and tilt performance.
- On receiving a reboot instruction, the ConferenceSHOT AV now ensures your most recent configuration changes have been saved successfully before rebooting.
- Improved camera behavior when an operator rapidly and repeatedly cancels and restarts camera operations.
- When the camera is in standby mode, the web interface no longer permits configuration changes using the soft DIP switches in the admin web interface.
- Improved the accuracy of the volume level indicator on connected EasyMic Table MicPOD microphones.
- On-hook/off-hook call state is now handled correctly on a connected table microphone.
- Corrected an issue that occasionally resulted in an error message during certain camera operations such as switching Super-Wide Mode on or off.
- Corrected an issue that could result in some software trigger assignments not being initialized properly after a reboot.

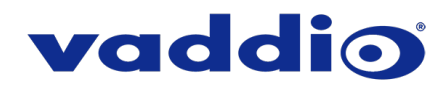

# **ConferenceSHOT AV 1.2.0**

# May 31, 2018

#### New Features

- Added ability to disable the Telnet server on the device.
- Added ability to disable general HTTP access to the device.
- Added ability to configure HTTPS certificates from the web UI.
- Added support for EasyMic PRO I/O DSP firmware update.
- Added tooltips to the main navigation bar in the web UI when it's collapsed.
- Added setting to allow the front LED to be turned off during standby instead of displaying its normal standby color.
- Added setting to allow the system to automatically enter and exit standby based on USB connect/disconnect events.

#### Improvements

- Added ability to disable the telnet server on the device.
- Added ability to disable general HTTP access to the device.
- Added ability to configure HTTPS certificates from the web UI.
- Added support for EasyMic PRO I/O DSP firmware update.
- Added tooltips to the main navigation bar in the web UI when it's collapsed.
- Added setting to allow the front LED to be turned off during standby instead of displaying its normal standby color.
- Added setting to allow the system to automatically enter and exit standby based on USB connect/disconnect events.

#### **Notes**

• Home preset can take a longer time than usual to execute under some circumstances.

# **ConferenceSHOT AV 1.1.0**

December 19, 2017

#### New Features

- Added firmware update support for EasyUSB PRO MIC I/O.
- Allow import of configuration exported from previous versions of software.

#### Improvements

- Improved UI notification when saving changes.
- PCC Premier 2.0.0 compatibility.
- Enhanced support for USB joystick control.

# **ConferenceSHOT AV 1.0.1**

January 13, 2017

Improvements

• Improved interoperability with EasyMIC products.

# **ConferenceSHOT AV 1.0.0**

January 19, 2017

**Notes** 

• Initial Release.

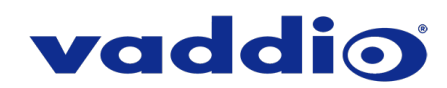

# **Firmware Update Instructions – ConferenceSHOT AV**

### **Requirements**

- Network access to the ConferenceSHOT AV.
- The web interface's admin password, if it has been changed from factory default.
- The .p7m firmware file for the ConferenceSHOT AV download this from the Vaddio website. It is available on the ConferenceSHOT AV product page's firmware tab.

# **Step-By-Step Process**

- 1. Enter the IP address for the ConferenceSHOT AV into the address bar of a web browser.
	- You can obtain the IP address for the RoboSHOT HDBT using the remote. Aim at the camera and press the Data Screen button. The connected display shows the camera's IP address.
- 2. Log in as admin. The default password is password.

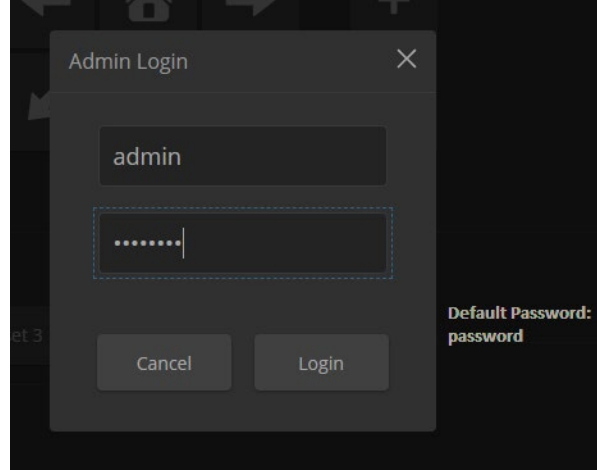

- 3. Navigate to the System page.
- 4. Select Choose File, then browse to the downloaded firmware and select it. The filename ends with .p7m.
- 5. Select Begin Firmware Update.

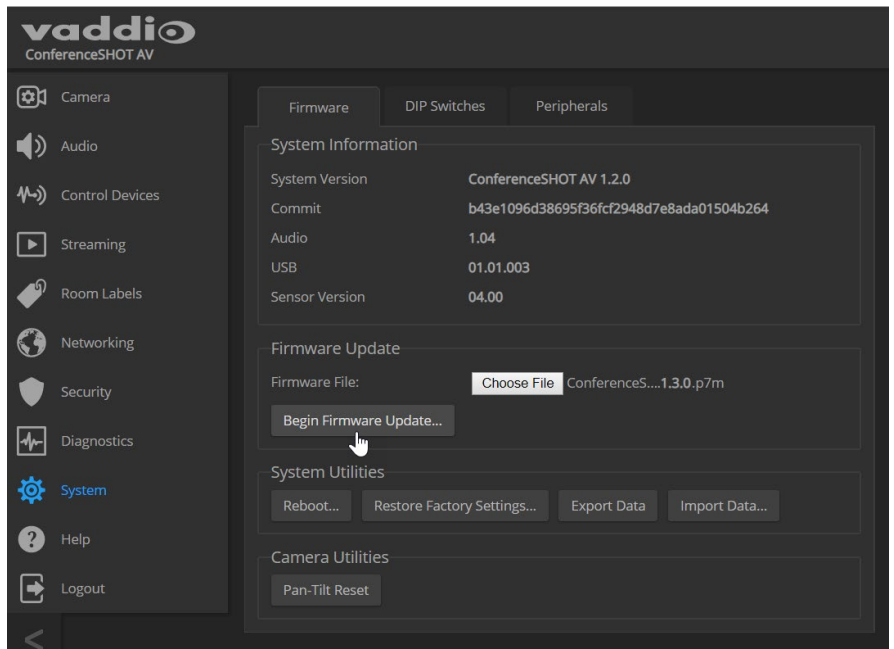

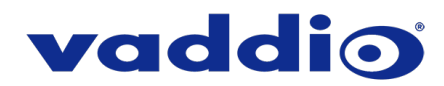

6. Read and understand the information in the Confirm dialog box. It's dull, but it could save you some time and aggravation.

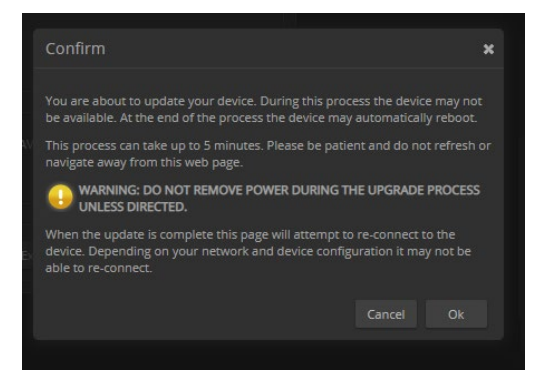

- 7. Select Continue. A progress message box opens and the indicator light on the front of the camera turns yellow. If the update process presents warnings or error messages, read them carefully.
- 8. The camera reboots when the update is complete.

#### *Caution*

*The camera must remain connected to power and to the network during the update. Interrupting the update could make the camera unusable.*

This update can take up to 5 minutes to complete; the pop-up message window will identify the progress of the update.

While you're waiting, you could try the following:

- Think of as many clean jokes as you can. How many can you remember while the update is running?
- Think about fish. Which species should be renamed, and what should it be called instead?
- Decide what imaginary holiday you would like to add to the calendar.

After the update is complete, the System page will display the new firmware version under System Information. Enjoy that 'New Firmware Smell'!

**If the update procedure is interrupted for any reason the product may need to be returned to Vaddio for updating. If the update does not seem to run, DO NOT TURN OFF THE PRODUCT OR UNPLUG IT. CALL TECH SUPPORT IMMEDIATELY.**

**If you have any questions call Tech Support at Vaddio. 763.971.4428 or 1-800-572-2011**

Vaddio is a brand of Legrand AV Inc. · [www.legrandav.com](http://www.legrandav.com/) · Phone 800.572.2011 / +1.763.971.4400 · Fax +1.763.971.4464 Email [av.vaddio.support@legrand.com](mailto:av.vaddio.support@legrand.com)

Visit us at [support.vaddio.com](http://support.vaddio.com/) for firmware updates, specifications, drawings, manuals, and technical support information, and more.

Vaddio is a registered trademark of Legrand AV Inc. All other brand names or marks are used for identification purposes and are trademarks of their respective owners. All patents are protected under existing designations. Other patents pending.

©2019 Legrand AV Inc.

A brand of Lilegrand®